# **B400WF**

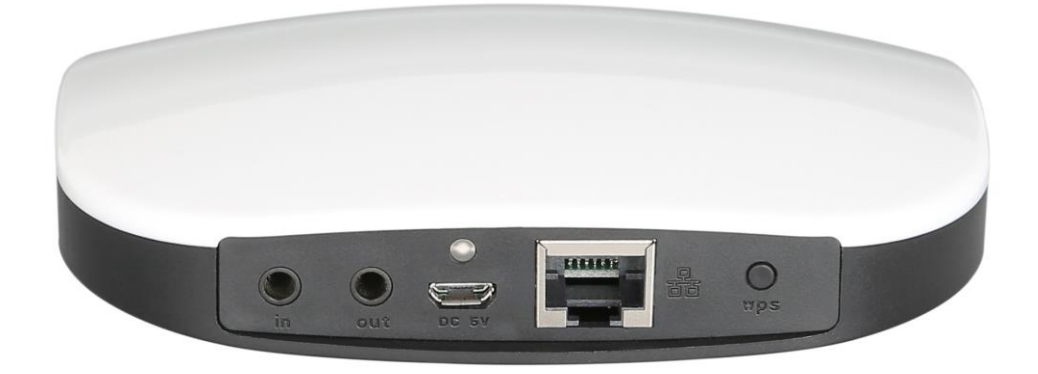

**Wi-Fi Streaming Device Product Manual**

## **IMPORTANT**

## **USERS PLEASE NOTE:**

These instructions should be read carefully and kept with the user of the product for future reference.

## **BEFORE USE**

You must inspect the device and all accessories including any cables for signs of damage. If the product is damaged, DO NOT use it, and contact your supplier immediately.

## **WHAT'S INCLUDED**

1 x Wi-Fi Streaming Receiver 1 x 3.5mm Audio Cable 1 x USB 5V 1A Charging cable

## **PRODUCT DIAGRAM**

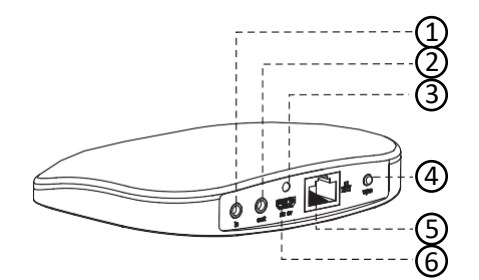

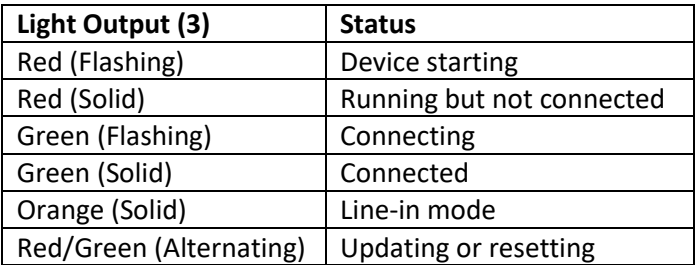

- 1. Input: The 3.5mm socket allows for a wired auxiliary audio signal to the receiver via the 3.5mm cable supplied.
- 2. Output: Allows connection to an external system such as a hi fi or laptop by use of the 3.5mm audio cable supplied.
- 3. Status Light Displays green/red light to describe the status of the unit
- 4. WPS/Reset button: Press once quickly to operate WPS. Reset the device by a long press of the button
- 5. Ethernet Port Connect to network via an Ethernet (RJ45) cable
- 6. Micro USB Connect the Micro USB cable to the device and then connect to a compatible power source (not supplied) to gain power.

# **SPECIFICATIONS**

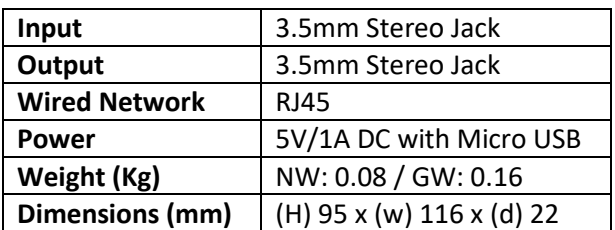

## **SUPPORTED SOFTWARE**

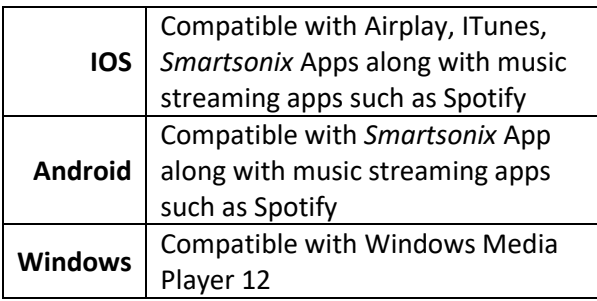

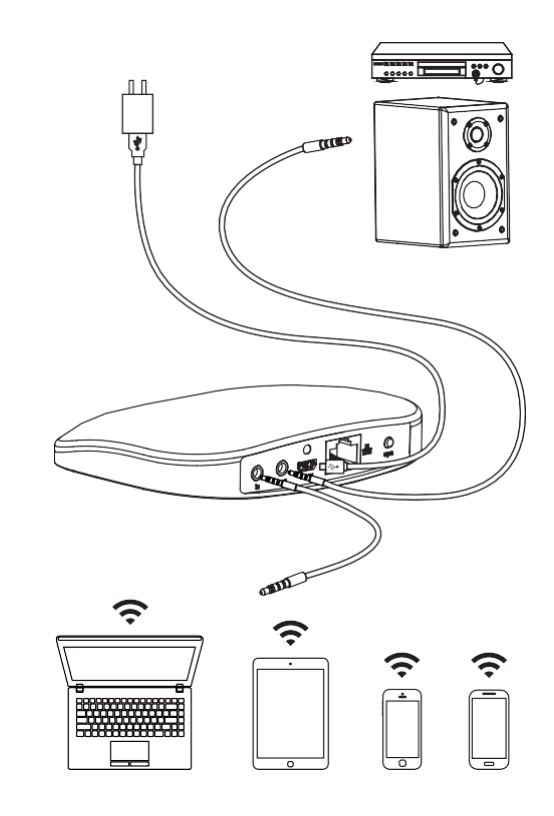

#### **WIRED CONNECTION / Wi-Fi STREAMING**

#### **USE WITH AN APP (***SMARTSONIX* **– FREE DOWNLOAD)**

- Download the Smartsonix app: Android users from Android Play, Apple Users download the app from the Apple Store
- Use the charging device supplied to turn on the device.
- Attach the device to chosen audio amplifier via the 3.5mm audio cable supplied.
- From the streaming device (e.g. phone/laptop/tablet) select Wi-Fi settings and search for Wifi\_Reciever\_5580 within the Wi-Fi menu.
- Select *Wifi\_Reciever\_5580* and connect.
- Open the Smartsonix app, select the music to be broadcast via the B400WF to your connected audio device.
- For iTunes cloud songs use the music app on the iPhone, select the music to be played and then select the output by pressing the output source icon at the bottom of the screen

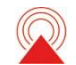

Then select *Wifi\_Reciever\_5580*

#### **CONNECTION VIA INTERNAL DEVICE WI-FI**

- Using this mode you can play music from your phone/tablet to the device via the internal device Wi-Fi connection.
- Use the charging device supplied to turn on the device.
- Attach the device to chosen audio amplifier via the 3.5mm audio cable supplied.
- From the streaming device (e.g. phone/laptop/tablet) select Wi-Fi settings and search for *LumiAudio* within the Wi-Fi menu.
- Select *Wifi\_Reciever\_55580* and connect (Password = 88888888).
- The user should now be able to play music stored on your music device (phone/tablet) directly to the wireless streaming device attached to your Hi-Fi/pa/amplifier.

#### **STREAMING CONNECTION – USING SPOTIFY/AMAZON MUSIC ETC.**

- Download the *Smartsonix* app: Android users from Android Play, Apple Users download the app from the Apple Store
- Use the cable supplied, connect to a USB socket the device will automatically turn on.
- Attach the device to chosen audio amplifier via the 3.5mm audio cable supplied.
- Using the tablet/phone connect to your installed Wi-Fi Network.
- Open the *Smartsonix* App. A message will appear "Searching for *Smartsonix* Wireless Hi Fi System" followed by "Add Device".
- Follow the menu, then press the WPS button as instructed on the wireless streaming device.
- Select device and insert Wi-Fi password, allow some time for connection. When connected the message "Wi-Fi connected" will be broadcast from your Wi-Fi device.
- Then, "Connect Success" should appear on your tablet/phone: press next.
- The *Smartsonix* app will open automatically, select the broadcasting location and press finish.
- Use the app to control the music to be streamed through the Wi-Fi device and out to your connected audio device.
- For iTunes cloud songs use the music app on the iPhone, select the music to be played and then select the output by pressing the output source icon at the bottom of the screen
- 

Then select *Wifi\_Reciever\_5580*

#### **WPS FAILURE TO CONNECT/ALTERNATIVE WAY TO CONNECT**

- When using the streaming connection, if WPS fails to connect, take the following steps:
- Select "Alternative way to setup"
- From the phone settings select the Wi-Fi device from the device list and go back to the *Smartsonix* ann
- Select Next
- Select Preferred Wi-Fi Network and enter password, then select "Done".
- Name your Wi-Fi Device and select Finish.

\*Please note some Android devices are not compatible with this connection.

## **SERVICE WARRANTY**

Electrovision guarantees the product free from defects in materials and workmanship for a period of one year. Should this unit be operated under conditions other than those recommended, at voltages other than the voltage indicated on the unit, or any attempts made to service or modify the unit, then the warranty will be rendered void. The product you buy may sometimes differ slightly from illustrations. This warranty is in addition to, and does not affect, your statutory rights.

If you have any problems with this product, please call our Help Desk on (0845) 459 4816.

**Electrovision Ltd.** Lancots Lane Sutton St. Helens Merseyside WA9 3EX

[www.electrovision.co.uk](http://www.electrovision.co.uk/)